# **DIA ONLINE, CONVEGNO TENUTOSI IL GIORNO 22/01/2010 PRESSO L'ORDINE DEGLI INGEGNERI DELLA PROVINCIA DI NAPOLI**

Riferimenti;

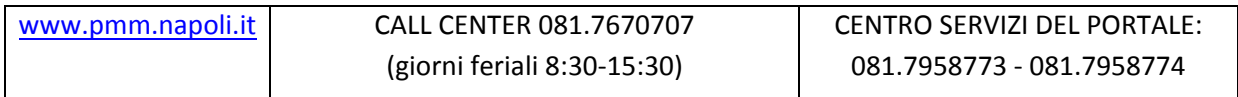

#### **IL TECNICO E IL COMMITTENTE:**

**TECNICO** = responsabile di tutte le dichiarazioni, COMPRESE LE GENERALITÀ DEL COMMITTENTE. BISOGNA FAR FIRMARE AL COMMITTENTE UN MANDATO (CHE VA ALLEGATO ALLA PRATICA) – come modello possiamo farne uno nostro o utilizzare quello che a breve l'Ordine degli Architetti metterà a disposizione‐ CON CUI SI FA DICHIARARE AL COMMITTENTE CHE LE INFORMAZIONI DATE SONO VERE.

INOLTRE SUL MANDATO IL COMMITTENTE DOVRÀ SPECIFICARE SE DELEGARE IL SOLO TECNICO A RICEVERE TUTTE LE COMUNICAZIONI RELATIVE ALLA PRATICA (SULLA PEC), O SE VUOLE RICEVERLE ANCH'EGLI (DEVE POSSEDERE UNA PEC).

### **ALLEGATI:**

Tutti gli allegati devono essere in **formato .pdf**

Tutti gli allegati devono essere firmati con **FIRMA DIGITALE** (TASTO DX SUL DOCUMENTO, FIRMA AVANZATA‐‐‐ inserisco il PIN‐‐‐ CONFERMO‐‐‐ SALVO in una cartella qualsiasi‐‐‐ IL FILE SALVATO HA UNA ICONA DIVERSA DA QUELLO ORIGINALE –è firmato‐).

Il FORMATO DEGLI ALLEGATI deve essere uno qualsiasi dei **formati ISO** (es. ISO A4, ISO A3, ecc..). Devono stare tutti nello stesso file .pdf (firmato con firma digitale). Se il file risultante è troppo pesante (per l'invio), invieremo più files.

Va allegato anche **il BOLLETTINO** (per tutte le Municipalità il Bollettino è lo stesso (ora è circa 318‐ 319 €).

Per allegare i files:

LISTA LAVORI DIA‐‐‐ clicchiamo su DIA‐‐‐ clicchiamo su NOME DOCUMENTO (sotto la voce allegati)‐‐‐ SALVO;

faccio lo stesso per l'asseverazione‐‐‐ SALVO.

faccio lo stesso per tutti i files che voglio allegare‐‐‐ SALVO.

### **COMPLETAMENTO PRATICA**

La pratica da inviare viene compilata per passi successivi; tra un passo e l'altro il lavoro viene salvato automaticamente. Una volta terminati tutti i passi ed allegati tutti i files vado su

**ATTIVITÀ COMPLETATA** e la pratica Scompare (è stata inviata al dirigente del Comune di Napoli addetto). Tramite PEC mi arriva l'identificativo del Protocollo. In caso mi richiedano un'INTEGRAZIONE, il Tecnico (e il committente se ha una PEC e se ha fatto esplicita richiesta –vedi primi capoversi‐) riceverà sulla propria PEC la richiesta di Integrazione e potrà decidere se integrare la pratica o no.

## **VARIANTI**

Si fa comunicazione tramite PEC (i moduli non ci sono)

### **ULTERIORI COMUNICAZIONI SUCCESSIVE**

Qualsiasi Ulteriore Comunicazione Successiva (INIZIO LAVORI, CAMBIO DITTA, ECC..) va inviata tramite PEC (con i files firmati digitalmente).

### **EVENTUALE ESPLETAMENTO PRATICA PRIMA DEI 30 GIORNI**

Le pratiche più semplici che siano state analizzate, verranno immediatamente comunicate al tecnico (e eventualmente al committente) tramite PEC.